#### **DAFTAR PUSTAKA**

- Ali, Muhammad. 2004. Perancangan dan Implementasi Sistem Monitoring Stok Pada Beberapa Distributor Menggunakan Mobile Agent. Seminar Nasional, SNPTE 2004.
- Hartono, J. 2001. Perencanaan dan Pembangunan Sistem Informasi. Andi, Yogyakarta.
- Kristanto, A. 2003. Perancangan Sistem Informasi dan Aplikasinya. Gava Media, Yogyakarta.
- Kusrini. 2007. Konsep dan Aplikasi Sistem Pendukung Keputusan. Andi, Yogyakarta.
- Martin, J. 1975. Computer Database Organizations. Part I & II. New Jersey: Prentice-Hall.Inc
- Pratiwi, Dyah Cahyaning. 2004. Aplikasi Penggerak Mesin Packer Pada PT.Semen Padang. Seminar Nasional, KOMMIT 2004.

Pressman, R. 2002. Rekayasa Perangkat Lunak. Andi, Yogyakarta.

- Ramakrishnan,R.,Gehrke, J. 2003. Sistem Manajemen Database. Edisi ketiga, Andi, Yogyakarta.
- Sinulingga, S. 2009. Perencanaan & Pengendalian Produksi. Graha Ilmu, Yogyakarta.
- Sommerville, I. 2003. Software Engineering. Edisi keenam, Erlangga, Jakarta.

Suhendar.,Gunadi, H. 2002. Visual Modeling Menggunakan UML dan Rational Rose. Informatika, Bandung.

Sutabri, Tata. 2003. Sistem Informasi Manajemen. Andi, Yogyakarta.

Sutanta, Edhi. 2003. Sistem Basis Data Edisi Pertama. Graha Ilmu, Yogyakarta.

#### **Lampiran 1. Listing Program Form Login Aplikasi Sisi Client**

```
Private Sub Ckantong_Click()
Set rs = conn.Execute("SELECT 'ukuran_kantong', 'jenis_semen', stok
    FROM 'tkantong' where id_kantong=" & Ckantong & "' ")
If Not rs.EOF Then
  lkantong = rs!ukuran_kantong & " " & rs!jenis_semen
  txtxtiml = rs!stokEnd If
End Sub
Private Sub Command1_Click()
With FOperasi
.Cpaket = Cpaket
.Lpaket = Lpaket
.Show 1
End With
End Sub
Private Sub Cpaket_Click()
Set rs = conn.Execute("SELECT nama FROM 'tpacker' where
    id_packer='" & Cpaket & "'")
If Not rs.EOF Then
  Lpaket = rs!nama
End If
End Sub
Private Sub Form_Load()
konek
Set rs = conn.Execute("SELECT 'id_packer' FROM 'tpacker'")
Cpaket.Clear
Do While Not rs.EOF
Cpaket.AddItem rs.Fields(0)
rs.MoveNext
Loop
End Sub
Private Sub Picture1_Click()
```
#### **Lient (Form Operasi)**

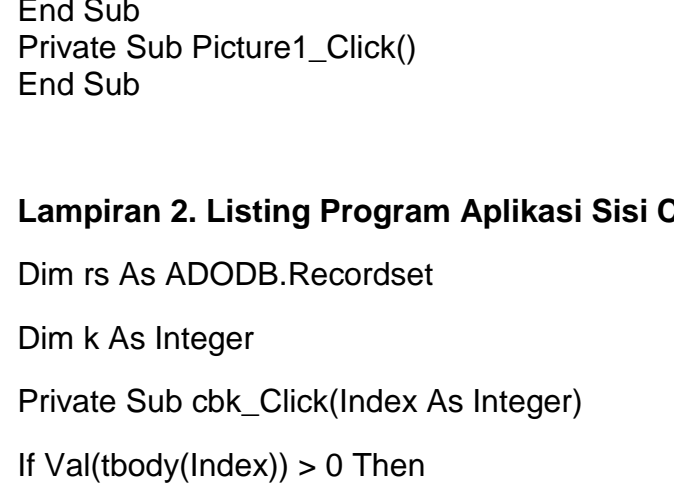

```
tbody(ndex) = Val(tbody(ndex)) - 1
```
End If

End Sub

Private Sub cbt\_Click(Index As Integer)

```
tbody(Index) = Val(tbody(Index)) + 1
```
End Sub

```
Private Sub cjk_Click(Index As Integer)
```
If  $Val(tjahit(Index)) > 0$  Then

```
tjahit(Index) = Val(tjahit(Index)) - 1
```
End If

End Sub

Private Sub cjt\_Click(Index As Integer)

```
t\text{jahit}(\text{Index}) = \text{Val(tjahit}(\text{Index})) + 1
```
End Sub

```
Private Sub Ckantong_Click()
```

```
Set rs = conn.Execute("SELECT 'ukuran_kantong', 'jenis_semen',stok
FROM 'tkantong' where id_kantong=" & Ckantong & "'")
```
If Not rs.EOF Then

```
lkantong = rs!ukuran_kantong & " " & rs!jenis_semen
```
 $txtmid = rs!stok$ 

End If

End Sub

```
Private Sub clk_Click(Index As Integer)
```

```
If Val(tlem(hdex)) > 0 Then
```

```
tlem(hdex) = Val(tlem(hdex)) - 1
```
End If

End Sub

Private Sub clt\_Click(Index As Integer)

 $tlem(hdex) = Val(tlem(hdex)) + 1$ 

End Sub

Private Sub cmk\_Click(Index As Integer)

If Val(tmulut(Index))  $> 0$  Then

 $t$ mulut(Index) = Val( $t$ mulut(Index)) - 1

End If

End Sub

Private Sub cmt\_Click(Index As Integer)

 $t$ mulut(Index) = Val( $t$ mulut(Index)) + 1

End Sub

Private Sub Command1\_Click()

Dim rusak As Integer

Dim body, jahit, mulut, lem As Integer

 $body = Val(tbody(0)) + Val(tbody(1)) + Val(tbody(2))$ 

 $jahit = Val(tjahit(0)) + Val(tjahit(1)) + Val(tjahit(2))$ 

 $mult = Val(tmulut(0)) + Val(tmulut(1)) + Val(tmulut(2))$ 

 $lem = Val(tlem(0)) + Val(tlem(1)) + Val(tlem(2))$ 

Set rs = conn.Execute("INSERT INTO 'toperasi' ('id produksi', 'id\_kantong', 'id\_packer', 'Alokasi', 'ship', 'produk', 'tgl\_operasi', `awal\_operasi`, `akhir\_operasi`, `kantong`, `gmulut`, `gjahit`, `glem`, `gbody`, `corong`, `belt`, `truck`) VALUES ('" & lkode & "', '" & Ckantong & "', '" & Cpaket & "', '" & calokasi & "', '" & Chift & "', '" & produk & "', '" & Format(DTP\_tanggal.Value, "yyyy-MM-dd") & "', '" & Format(Lawal, "HH:MM:SS") & "', '" & Format(Lakhir, "HH:MM:SS") & "', '" & Tsisa & "', " & Val(mulut) & ", " & Val(jahit) & ", " & Val(lem) & ", " & Val(body) & ", " & Val(thasil(0)) & ", " & Val(thasil(1)) & ", " & Val(thasil(2)) & ")")

rusak = Val(Tproduk) + Val(trusak)

Set rs = conn. Execute("UPDATE 'tkantong' SET 'stok'=" & Val(Tsisa) & " WHERE 'id\_kantong'=" & Ckantong & "")

MsgBox "Data Berhasil Tersimpan Dalam Database"

#### Timer2.Enabled = False

tampil ("SELECT 'id\_produksi', 'id\_kantong', 'id\_packer', 'Alokasi', 'ship', 'tgl\_operasi', 'produk', 'awal\_operasi', 'akhir\_operasi', 'kantong', 'gichetical, 'gjahit', 'glem<sup>'</sup>, 'gbody', 'corong', 'belt', `truck`,corong+belt+truck as rusak FROM `toperasi`")

```
'Picture2.Height = 0
```
End Sub

```
Private Sub Command14_Click()
```
If  $Val(produk) > 1$  Then

Beep

```
produk = Val(produk) - 1
```

```
'txtjml = Val(txtiml) + 1
```
End If

End Sub

```
Private Sub Command15_Click()
```
If  $Val(txtim) > 0$  Then

Beep

```
product = Val(preduk) + 1
```

```
'txtjml = Val(txtjml) - 1
```

```
Tproduk = Val(trusak) + Val(produk)
```

```
Tsisa = Val(txtjml) - Val(Tproduk)
```
End If

```
End Sub
```

```
Private Sub Command2_Click()
```

```
If Val(tbelt) > 0 Then
```
Beep

tbelt =  $Val(tbelt) - 1$ 

End If

End Sub

Sub tampil(nama As String)

Dim i As Currency

On Error Resume Next

Set rs = conn.Execute(nama)

If Not rs.EOF Then

Grid2.ListItems.Clear

rs.MoveFirst

 $i = 0$ 

Do While Not rs.EOF

Set vbutir = Grid2.ListItems.Add(, , rs!id\_produksi)

vbutir.SubItems(1) = rs!id\_kantong

vbutir.SubItems(2) = rs!id\_packer

vbutir.SubItems $(3)$  = rs!ship

vbutir.SubItems(4) = rs!Alokasi

vbutir.SubItems(5) = rs!produk

vbutir.SubItems(6) = rs!corong

 $v$ butir.SubItems $(7)$  = rs!belt

vbutir.SubItems $(8)$  = rs!truck

vbutir.SubItems(9) = rs!gbody

vbutir.SubItems(10) = rs!gjahit

vbutir.SubItems(11) = rs!gmulut

vbutir.SubItems(12) = rs!glem

vbutir.SubItems(13) = rs!rusak

vbutir.SubItems(14) = rs!kantong

 $i = i + 1$ 

rs.MoveNext

Loop End If End Sub Private Sub Command3\_Click() Beep tbelt =  $Val(tbelt) + 1$ End Sub Private Sub Command4\_Click() lkode = oprasi("select id\_produksi from toperasi order by id\_produksi desc")  $L$ awal = Time Timer2.Enabled = True End Sub Private Sub Command5\_Click() Unload Me End Sub Private Sub Command6\_Click() Beep  $tcorong = Val(tcorong) + 1$ End Sub Private Sub Command7\_Click() If Val(tcorong) > 0 Then Beep  $tcorong = Val(tcorong) - 1$ End If End Sub Private Sub Command8\_Click()

```
If Val(ttruk) > 0 Then
  Beep
  ttruk = Val(ttruk) - 1
End If
End Sub
Private Sub Command9_Click()
Beep
ttruk = Val(ttruk) + 1End Sub
Private Sub Cpaket_Click()
Set rs = conn.Execute("SELECT nama FROM 'tpacker' where
id_packer='" & Cpaket & "'")
If Not rs.EOF Then
  Lpaket = rs!nama
End If
End Sub
Private Sub Form_Load()
DTP_tanggal.Value = Date
Ckantong.Clear
Set rs = conn.Execute("SELECT 'id_kantong' FROM 'tkantong'")
Do While Not rs.EOF
Ckantong.AddItem rs.Fields(0)
```
rs.MoveNext

Loop

tampil ("SELECT 'id\_produksi', 'id\_kantong', 'id\_packer', 'Alokasi', 'ship', 'tgl\_operasi', 'produk', 'awal\_operasi', 'akhir\_operasi', 'kantong',<br>'amulut', 'aiahit', 'glem', 'gbody', 'corong', 'belt', 'gmulut', 'gjahit', 'glem', 'gbody', 'corong', `truck`,corong+belt+truck as rusak FROM `toperasi`")

End Sub

Private Sub Simpan\_Click(Index As Integer)

End Sub

Function gagal()

 $trusak = Val(tcorong) + Val(tbelt) + Val(ttruk)$ 

End Function

Private Sub Text2\_Change()

End Sub

Private Sub Text1\_Change()

End Sub

Function Cek() As Boolean

Dim h As Integer

 $h = Val(tcorong) + Val(tbelt) + Val(ttruck(1))$ 

If  $Val(trusak) < h$  Then

MsgBox "maaf Data tidak sesuai"

```
Cek = False
```
Else

 $Cek = True$ 

End If

End Function

Private Sub sisa()

' Tsisa = Val(txtjml) - (Val(Tproduk) + Val(trusak))

End Sub

Private Sub produk\_Change()

Tproduk = Val(produk) + Val(trusak)

End Sub

Private Sub tbelt\_Change()

gagal

```
End Sub
Private Sub tcorong_Change()
gagal
End Sub
Function prusak(i As Integer)
prusak = Val(tbody(i)) + Val(tjahit(i)) + Val(tmulut(i)) + Val(tlem(i))
End Function
Private Sub tbody_Change(Index As Integer)
thasil(Index) = prusak(Index)
trusak = Val(thasil(0) + Val(thasil(1)) + Val(thasil(2)))
End Sub
Private Sub Timer2_Timer()
Lakhir = Time
'Label9 = Format(Val(Label9.Caption) + 1, "HH:MM:SS")
End Sub
Private Sub tjahit_Change(Index As Integer)
thasil(hdex) = prusak(hdex)trusak = Val(thasil(0) + Val(thasil(1)) + Val(thasil(2)))
End Sub
Private Sub tlem_Change(Index As Integer)
thasil(hdex) = prusak(hdex)trusak = Val(thasil(0) + Val(thasil(1)) + Val(thasil(2)))
End Sub
Private Sub tmulut_Change(Index As Integer)
thasil(hdex) = prusak(hdex)trusak = Val(thasil(0) + Val(thasil(1)) + Val(thasil(2)))
End Sub
```
Private Sub trusak\_Change()

Tproduk = Val(produk) + Val(trusak)

Call sisa

End Sub

Private Sub ttruk\_Change()

gagal

End Sub

## **Lampiran 3. Listing Program Form Menu Utama Sisi Server**

Private Declare Sub Sleep Lib "kernel32" (ByVal dwMilliseconds As Long) Dim i As Integer Dim dat(10), dat1(10) As String

Private Sub Command3\_Click() SMSEngine1.setting End Sub

```
Private Sub MDIForm_Resize()
konek
Ldate = Date
SSTab1.Width = MDIForm1.Width
'Image3.Width = Picture3.Width
'Image3.Height = Picture3.Height
Toolbar1.Width = SSTab1.Width
'Toolbar2.Width = SSTab1.Width
Toolbar3.Width = SSTab1.Width
End Sub
```

```
Sub tampil()
On Error Resume Next
Dim rs As ADODB.Recordset
Set rs = conn.Execute("SELECT 'id', 'pengirim', 'tujuan', 'sms', 'tgl', 'ket'
     FROM 'tsmsmasuk' ORDER BY 'id' DESC LIMIT 0, 10")
i = 0Do While Not rs.EOF
  dat(i) = rs!Pengirim
  dat1(i) = rs!SMSrs.MoveNext
  i = i + 1
```
Loop End Sub Private Sub Timer2\_Timer() If  $i \ge 10$  Then  $i = 1$ Else  $i = i + 1$ End If 'MsgBox "" & dat1(i) & i  $T$ pesan = dat1 $(i)$  $Lno = dat(i)$ End Sub Private Sub Toolbar1\_ButtonClick(ByVal Button As MSComctlLib.Button) ' Picture3.Visible = False 'Timer2.Enabled = False 'Timer1. Fnabled  $=$  False If Button. Index  $= 1$  Then FKantong.Show ElseIf Button.Index = 2 Then f\_packer.Show ElseIf Button.Index = 3 Then FOperasi.Show Elself Button. Index  $=$  4 Then FStock\_Kantong.Show Elself Button. Index  $=$  5 Then FLogpacker.Show End If End Sub Private Sub Toolbar2\_ButtonClick(ByVal Button As MSComctlLib.Button) Picture3.Visible = False Timer2.Enabled = False Timer1.Enabled = False If Button. Index  $= 1$  Then Frm\_restor.Show Elself Button. Index  $= 2$  Then Frm\_beckup.Show End If End Sub Private Sub Toolbar3\_ButtonClick(ByVal Button As MSComctlLib.Button)

If Button Index  $= 1$  Then.

Form2.Show Elself Button. Index  $= 2$  Then Form4.Show Elself Button. Index  $=$  3 Then Form3.Show Elself Button. Index  $=$  4 Then Form5.Show Elself Button. Index  $=$  5 Then Form1.Show End If End Sub

#### **Lampiran 4. Listing Program Form Packer**

Dim rs As ADODB.Recordset Private Sub Cmdbatal\_Click() batal End Sub Sub batal() txt $Pack = "$ txtNama = "" txt $K$ et  $=$  "" txtPack.Enabled = False txtNama.Enabled = False txtKet.Enabled = False DTPicker1.Enabled = False Call cmdenable(True, False, False) End Sub Private Sub CmdDelete\_Click() pesan = MsgBox("Anda Yakin Ingin Menghapus Data Ini...???", vbQuestion + vbYesNo, "Informasi") If pesan  $=$  vbYes Then Set rs = conn.Execute("DELETE FROM 'tpacker' WHERE id\_packer= '" & Trim(Grid2.SelectedItem.Text) & "'") Call tampil("SELECT 'id\_packer', 'nama', 'keterangan', 'Tanggal' FROM 'db\_tonasa'.'tpacker' ORDER BY 'id\_packer' ASC ") End If End Sub Private Sub CmdUpdate\_Click() Set rs = conn.Execute("UPDATE `tpacker` SET `nama`='" & txtNama & "', `keterangan`='" & txtKet & "', `Tanggal`='" &

```
Format(DTPicker1.Value, "yyyy-MM-dd") & "' where `id_packer`='" &
     txtPack & "'")
Call tampil("SELECT 'id packer', 'nama', 'keterangan', 'Tanggal' FROM
     `db_tonasa`.`tpacker ORDER BY `id_packer` ASC")
MsgBox "Data Berhasil terupdate"
Call batal
End Sub
Private Sub Command1_Click()
  Unload Me
End Sub
Private Sub Command6_Click()
End
End Sub
Private Sub Command9_Click()
  Adodc1.Recordset.AddNew
  Adodc1.Recordset!id_packer = txtPack.Text
  Adodc1.Recordset!nama = txtNama.Text
  Adodc1.Recordset!keterangan = txtKet.Text
  Adodc1.Recordset.Update
  Me.Height = 2895End Sub
Private Sub Cmdbaru_Click()
txtPack.Enabeled = TrueCall cmdenable(False, True, False)
End Sub
Private Sub cmdenable(var0, var2, var3 As Boolean)
  Cmdbaru.Visible = var0
  CmdSave.Visible = var2
  CmdUpdate.Visible = var3
End Sub
Private Sub CmdSave_Click()
Set rs = conn.Execute("INSERT INTO 'tpacker' ('id packer', 'nama',
     `keterangan`, `Tanggal`) VALUES ('" & txtPack & "', '" & txtNama & "',
     '" & txtKet & "', '" & Format(DTPicker1.Value, "yyyy-MM-dd") & "')")
Call tampil("SELECT 'id_packer', 'nama', 'keterangan', 'Tanggal' FROM
     tpacker ORDER BY 'id_packer' ASC ")
MsgBox "Data Berhasil tersimpan Dalam Database"
Call batal
End Sub
```

```
Private Sub Command2_Click()
Unload Me
End Sub
Private Sub Form_Load()
batal
Call tampil("SELECT 'id packer', 'nama', 'keterangan', 'Tanggal' FROM
     `db_tonasa`.`tpacker` ORDER BY `id_packer` ASC ")
End Sub
Sub tampil(nama As String)
Dim i As Currency
On Error Resume Next
Set rs = conn.Execute(nama)
If Not rs.EOF Then
  Grid2.ListItems.Clear
  rs.MoveFirst
  i = 0Do While Not rs.EOF
         Set vbutir = Grid2.ListItems.Add(,, rs!id_packer)
                vbutir.SubItems(1) = rs!nama
                vbutir.SubItems(2) = rs!keterangan
                vbutir.SubItems(3) = rs!tanggal
               i = i + 1rs.MoveNext
   Loop
ljml.Caption = i
End If
End Sub
Private Sub Grid2_DblClick()
If MsgBox("Yahin Data cabang Ini Akan Di Update", vbYesNo +
    vbQuestion, "Update Barang") = vbYes Then
Call cari("select * from tpacker where id_packer='" &
    Trim(Grid2.SelectedItem.Text) & "'")
End If
End Sub
Sub baru()
txtPack.Enabled = False
txtNama.Enabled = True
txtKet.Enabled = True
DTPicker1.Enabled = True
End Sub
Function cari(data As String)
On Error Resume Next
Set rs = conn.Execute(data)
  If Not rs.EOF Then
```
 $SSTab1.Tab = 0$  $txtTextText = Trim(rslid packet)$ txtNama.Text = Trim(rs!nama) txtKet.Text = Trim(rs!keterangan) DTPicker1.Value = Trim(rs!tanggal) Call baru Call cmdenable(False, False, True) Else MsgBox "Maaf Data Yang Anda Cari Tidak ditemukan" Call batal  $SSTab1.Tab = 1$ End If End Function

Private Sub txtPack\_LostFocus() txtNama.Enabled = True txtKet.Enabled = True End Sub

#### **Lampiran 5. Listing Program Form Kantong**

```
Dim rs As ADODB.Recordset
Private Sub Cmdbaru_Click()
txtik.Enabled = True
Call cmdenable(False, True, False)
End Sub
Private Sub cmdenable(var0, var2, var3 As Boolean)
  Cmdbaru.Visible = var0
  CmdSave.Visible = var2
  CmdUpdate.Visible = var3
```
End Sub Sub baru()

txtik.Enabled = False txtjk.Enabled = True txtuk.Enabled = True End Sub

Private Sub Cmdbatal\_Click() batal End Sub

Private Sub CmdDelete\_Click()

```
pesan = MsgBox("Anda Yakin Ingin Menghapus Data Ini...???",
vbQuestion + vbYesNo, "Informasi")
  If pesan = vbYes Then
    Set rs = conn. Execute("DELETE FROM 'tkantong' WHERE
'id kantong'= " & Trim(Grid2.SelectedItem.Text) & "")
   Call tampil("SELECT 'id_kantong', 'ukuran_kantong',
'jenis_semen', stok FROM 'tkantong' ORDER BY 'id_kantong' ASC ")
   End If
End Sub
Private Sub CmdSave_Click()
Set rs = conn.Execute("INSERT INTO 'tkantong' ('id_kantong',
`ukuran_kantong`, `jenis_semen`) VALUES ('" & txtik & "', '" & txtuk & "', '"
& txtjk & "')")
Call tampil("SELECT `id_kantong`, `ukuran_kantong`, `jenis_semen`,stok
FROM 'tkantong' ORDER BY 'id kantong' ASC ")
MsgBox "Data Berhasil tersimpan "
Call batal
End Sub
Private Sub CmdUpdate_Click()
Set rs = conn.Execute("UPDATE 'tkantong' SET 'ukuran_kantong'=" &
txtuk & "', 'jenis_semen'=" & txtjk & "' where 'id_kantong'=" & txtik & "")
Call tampil("SELECT `id_kantong`, `ukuran_kantong`, `jenis_semen`,stok
FROM 'tkantong' ORDER BY 'id kantong' ASC ")
MsgBox "Data Berhasil terupdate"
Call batal
End Sub
Private Sub Command1_Click()
Unload Me
End Sub
Private Sub Command2_Click()
Unload Me
End Sub
Private Sub Form_Load()
konek
batal
Call tampil("SELECT 'id kantong', 'ukuran kantong', 'jenis semen', stok
FROM 'tkantong' ORDER BY 'id_kantong' ASC ")
End Sub
Sub batal()
txtik = ""
```

```
txtik = ""
```

```
txtuk = ""
txtik.Enabled = False
txtjk.Enabled = False
txtxtuk.Enabeled = FalseCall cmdenable(True, False, False)
End Sub
Sub tampil(nama As String)
Dim i As Currency
On Error Resume Next
Set rs = conn.Execute(nama)
If Not rs.EOF Then
  Grid2.ListItems.Clear
  rs.MoveFirst
  i = 0Do While Not rs.EOF
         Set vbutir = Grid2.ListItems.Add(, , rs!id_kantong)
                 vbutir.SubItems(1) = rs!ukuran_kantong
                 vbutir.SubItems(2) = rs!jenis_semen
                 vbutir.SubItems(3) = rs!stok
                i = i + 1rs.MoveNext
   Loop
ljml.Caption = i
End If
End Sub
Private Sub Grid2_DblClick()
If MsgBox("Yahin Data cabang Ini Akan Di Update", vbYesNo +
vbQuestion, "Update Barang") = vbYes Then
Call cari("SELECT 'id kantong', 'ukuran kantong', 'jenis semen', stok
FROM 'tkantong' where id_kantong=" & Trim(Grid2.SelectedItem.Text) &
"'")
End If
End Sub
Function cari(data As String)
On Error Resume Next
Set rs = conn.Execute(data)
  If Not rs.EOF Then
   SSTab1.Tab = 0txtik.Text = Trim(rs!id_kantong)
    txtjk.Text = Trim(rs!ukuran_kantong)
    txtuk.Text = Trim(rs!jenis_semen)
         Call baru
    Call cmdenable(False, False, True)
  Else
    MsgBox "Maaf Data Yang Anda Cari Tidak ditemukan"
    Call batal
```

```
SSTab1.Tab = 1End If
End Function
Private Sub txtik_LostFocus()
Set rs = conn.Execute("SELECT 'id_kantong', 'ukuran_kantong',
'ienis_semen', stok FROM 'tkantong' where id_kantong=" & txtik & "")
If rs.EOF Then
  Call baru
Else
  MsgBox "Maaf Kode kantong yang anda pili sudah ada"
```
End If End Sub

#### **Lampiran 6. Listing Program Form Stock Kantong**

```
Dim rs As ADODB.Recordset
Private Sub Ckantong_Click()
Set rs = conn.Execute("SELECT 'ukuran_kantong', 'jenis_semen',stok
FROM 'tkantong' where id kantong=" & Ckantong & "' ")
If Not rs.EOF Then
```

```
lkantong = rs!ukuran_kantong & " " & rs!jenis_semen
  Listok = rs!stokEnd If
End Sub
```

```
Private Sub Command1_Click()
dat = InputBox("Masukkan Kode Transaksi yang ingin Dihapus", "Hapus
Input Kantong")
Set rs = conn.Execute("UPDATE 'tkantong' k inner join tstock_kantong s
on k.id_kantong=s.id_kantong SET k.stok= k.stok - s.tambahan WHERE
s.kd='" & dat & "'")
Set rs = conn.Execute("DELETE FROM 'tstock_kantong' WHERE 'kd'="
& dat & " ")
Command5_Click
MsgBox "Data berhasil Terhapus"
End Sub
```

```
Private Sub Command2_Click()
Set rs = conn.Execute("INSERT INTO 'tstock_kantong' ('id_kantong',
awal, 'tambahan', 'tgl', ket) VALUES (" & Ckantong & "'," & Val(Lstok) & ",
" & Val(txttambahan) & ", '" & Format(DTPicker1, "yyyy-mm-dd") & "','" &
Combo1.Text & "')")
```

```
Set rs = conn.Execute("UPDATE 'tkantong' SET 'stok'="" & Ltot & "'
WHERE 'id_kantong'=" & Ckantong & "")
MsgBox "Data Berhasil tersimpan Dalam Database"
Command5_Click
End Sub
Private Sub Command5_Click()
Ckantong = ""
Lstok = ""
lkantong = ""
txttambahan = ""
\text{Let } = \mathbb{I}^{\mathbb{I}^{\mathbb{I}}}'Call tampil("SELECT 'kd','id_kantong', 'ukuran_kantong', 'jenis_semen',
`stok`, `awal`, `tambahan`, `tgl`,ket FROM `vkantong` ORDER BY `kd`
ASC ")
Call tampil("SELECT 'kd', 'id_kantong', 'ukuran_kantong', 'jenis_semen',
'stok', 'awal', 'tambahan', 'tgl', 'ket' FROM 'vskantong' ORDER BY 'kd'
DESC ")
End Sub
Private Sub Command6_Click()
Unload Me
End Sub
Private Sub Form_Load()
Set rs = conn.Execute("SELECT 'id kantong' FROM 'tkantong'")
Do While Not rs.EOF
Ckantong.AddItem rs.Fields(0)
rs.MoveNext
Loop
'Call tampil("SELECT 'kd', 'id kantong', 'ukuran kantong', 'jenis semen',
`stok`, `awal`, `tambahan`, `tgl`,ket FROM `vkantong` ORDER BY `kd`
ASC ")
Call tampil("SELECT 'kd', 'id_kantong', 'ukuran_kantong', 'jenis_semen',
`stok`, `awal`, `tambahan`, `tgl`, `ket` FROM `vskantong` ORDER BY `kd`
DESC ")
End Sub
Sub tampil(nama As String)
Dim i As Currency
On Error Resume Next
Set rs = conn.Execute(nama)
```

```
If Not rs.EOF Then
```

```
Grid2.ListItems.Clear
  rs.MoveFirst
  i = 0Do While Not rs.EOF
         Set vbutir = Grid2.ListItems.Add(, , rs!kd)
                 vbutir.SubItems(1) = rs!id_kantong
                 vbutir.SubItems(2) = rs!ukuran_kantong
                 vbutir.SubItems(3) = rs!jenis_semen
                 vbutir.SubItems(4) = rs!stok
                 vbutir.SubItems(5) = rs!awal
                 vbutir.SubItems(6) = rs!tambahan
                 vbutir.SubItems(7) = rs!tgl
                 vbutir.SubItems(8) = rs!ket
                 i = i + 1rs.MoveNext
   Loop
'ljml.Caption = i
End If
End Sub
Private Sub txttambahan_Change()
If Combo1 = "Sortir" Then
  Ltot = Val(Lstok) - Val(txttambahan)
Else
  Ltot = Val(Lstok) + Val(txttambahan)
End If
End Sub
```
#### **Lampiran 7. Listing Program Form Laporan Produksi**

```
Private Sub Label2_Click()
```
End Sub

```
Private Sub Check1_Click(Index As Integer)
If Index = 0 Then
  Check1(1).Value = 1Check1(2).Value = 1Elself Index = 1 Then
    Check1(2).Value = 1End If
End Sub
Private Sub Command1_Click()
Dim data
```

```
With CrystalReport1
.ReportFileName = App.Path & "\Report Produksi.rpt"
If Check1(0).Value = 1 Then
.SelectionFormula = "Year({vproduksi.tgl_operasi})=" &
Year(DTPicker1.Value) & " AND Month ({vproduksi.tgl_operasi})=" &
Month(DTPicker1.Value) & "AND DAY({vproduksi.tgl_operasi})=" &
Day(DTPicker1.Value) & ""
Elself Check1(1). Value = 1 Then
.SelectionFormula = "Year({vproduksi.tgl_operasi})=" &
Year(DTPicker1.Value) & " AND Month ({vproduksi.tgl_operasi})=" &
Month(DTPicker1.Value) & ""
Elself Check1(2). Value = 1 Then
.SelectionFormula = "Year({vproduksi.tgl_operasi})=" &
Year(DTPicker1.Value) & ""
End If
.RetrieveDataFiles
.Action = 1.WindowState = crptMaximized
End With
End Sub
```
Private Sub Command2\_Click() Unload Me End Sub

Private Sub Form\_Load()

End Sub

## **Lampiran 8. Listing Program Form Laporan Kantong Rusak**

```
Private Sub Label2_Click()
```
End Sub

```
Private Sub Check1_Click(Index As Integer)
If Index = 0 Then
  Check1(1).Value = 1Check1(2). Value = 1
Elself Index = 1 Then
    Check1(2).Value = 1
```
End If End Sub

Private Sub Command1\_Click()

Dim data With CrystalReport1 .ReportFileName = App.Path & "\krusak.rpt" If  $Check1(0).Value = 1$  Then .SelectionFormula = "Year({vproduksi.tgl\_operasi})=" & Year(DTPicker1.Value) & " AND Month ({vproduksi.tgl\_operasi})=" & Month(DTPicker1.Value) & "AND DAY({vproduksi.tgl\_operasi})=" & Day(DTPicker1.Value) & "" Elself Check1(1). Value = 1 Then .SelectionFormula = "Year({vproduksi.tgl\_operasi})=" & Year(DTPicker1.Value) & " AND Month ({vproduksi.tgl\_operasi})=" & Month(DTPicker1.Value) & "" Elself Check1(2). Value = 1 Then .SelectionFormula = "Year({vproduksi.tgl\_operasi})="  $&$ Year(DTPicker1.Value) & "" End If .RetrieveDataFiles  $.$ Action  $= 1$ .WindowState = crptMaximized End With End Sub

Private Sub Command2\_Click() Unload Me End Sub

Private Sub Form\_Load()

End Sub

#### **Lampiran 9. Listing Program Form Laporan Stock Kantong**

```
Private Sub Label2_Click()
```
End Sub

```
Private Sub Check1_Click(Index As Integer)
If Index = 0 Then
  Check1(1).Value = 1Check1(2).Value = 1Elself Index = 1 Then
    Check1(2).Value = 1
```
End If End Sub

Private Sub Command1\_Click() Dim data With CrystalReport1 .ReportFileName = App.Path & "\Rkantong.rpt" If  $Check1(0).Value = 1$  Then .SelectionFormula = "Year({vkantong.tgl\_operasi})=" & Year(DTPicker1.Value) & " AND Month ({vkantong.tgl\_operasi})=" & Month(DTPicker1.Value) & "AND DAY({vkantong.tgl\_operasi})=" & Day(DTPicker1.Value) & "" Elself Check1(1). Value = 1 Then .SelectionFormula = "Year({vkantong.tgl\_operasi})=" & Year(DTPicker1.Value) & " AND Month ({vkantong.tgl\_operasi})=" & Month(DTPicker1.Value) & "" Elself  $Check1(2)$ . Value = 1 Then .SelectionFormula = "Year({vkantong.tgl\_operasi})=" & Year(DTPicker1.Value) & "" End If .RetrieveDataFiles  $Action = 1$ .WindowState = crptMaximized End With End Sub

Private Sub Command2\_Click() Unload Me End Sub

```
Private Sub Form_Load()
```
End Sub

#### **Lampiran 10. Listing Program Form laporan Mutasi**

```
Private Sub Label2_Click()
```
End Sub

```
Private Sub Check1_Click(Index As Integer)
If Index = 0 Then
  Check1(1).Value = 1Check1(2).Value = 1Elself Index = 1 Then
    Check1(2).Value = 1
```
End If End Sub

Private Sub Command1\_Click() Dim data With CrystalReport1 .ReportFileName = App.Path & "\Rmutasi.rpt" If  $Check1(0).Value = 1$  Then .SelectionFormula = "Year({vskantong.tgl})=" & Year(DTPicker1.Value) & " AND Month ({vskantong.tgl})=" & Month(DTPicker1.Value) & "AND DAY({vskantong.tgl})=" & Day(DTPicker1.Value) & "" Elself Check1(1). Value = 1 Then .SelectionFormula = "Year({vskantong.tgl})=" & Year(DTPicker1.Value) & " AND Month ({vskantong.tgl})=" & Month(DTPicker1.Value) & "" Elself  $Check1(2)$ . Value = 1 Then .SelectionFormula = "Year({vskantong.tgl})=" & Year(DTPicker1.Value) & End If .RetrieveDataFiles  $.$ Action  $= 1$ .WindowState = crptMaximized End With End Sub Private Sub Command2\_Click() Unload Me End Sub

Private Sub Form\_Load()

End Sub

## **Lampiran 11. Kuisioner autoreport sistem packer.**

1. Apakah sistem mudah dipelajari/mudah dipahami?

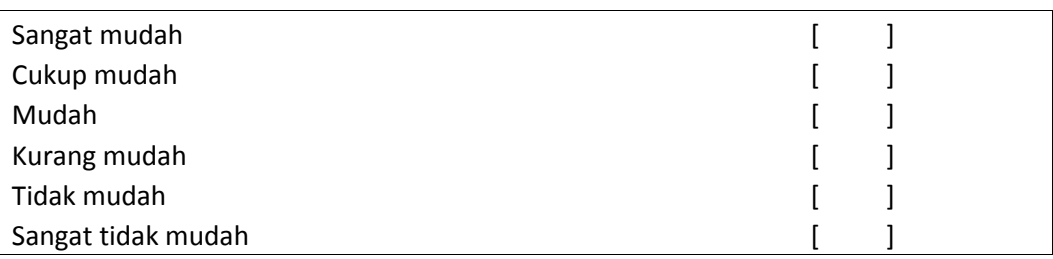

# 2. Seberapa baik respon dari sistem (speed off operation)?

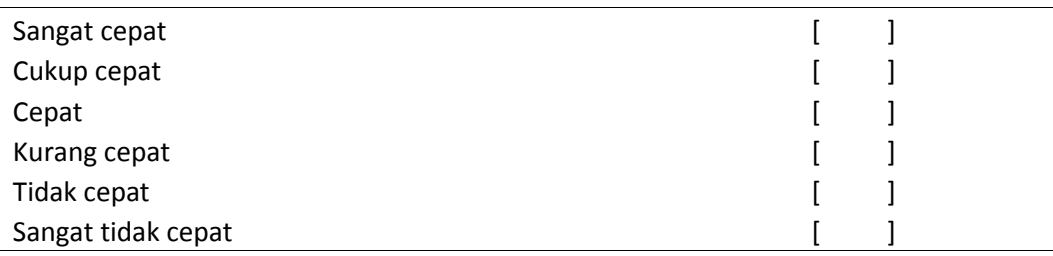

### 3. Toleransi sistem terhadap error user.

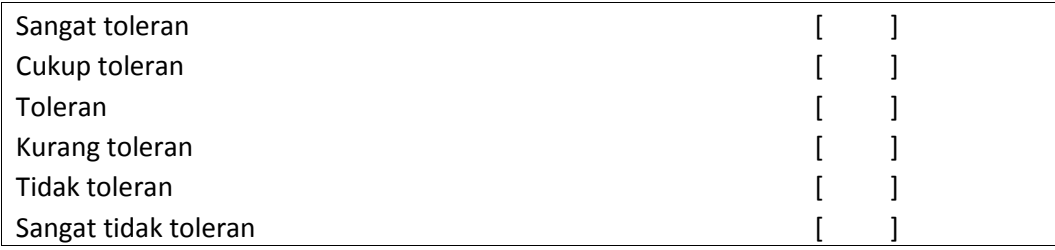

#### 4. Waktu pulih sistem dari error user (Recovery from failure).

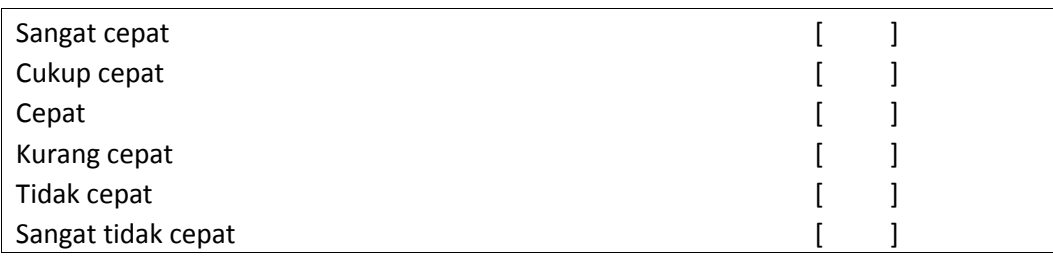

5. Waktu proses untuk menghasilkan output (laporan).

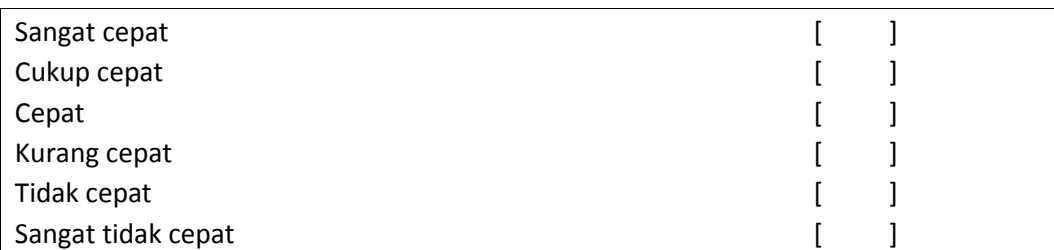

### 6. Akurasi informasi yang diberikan.

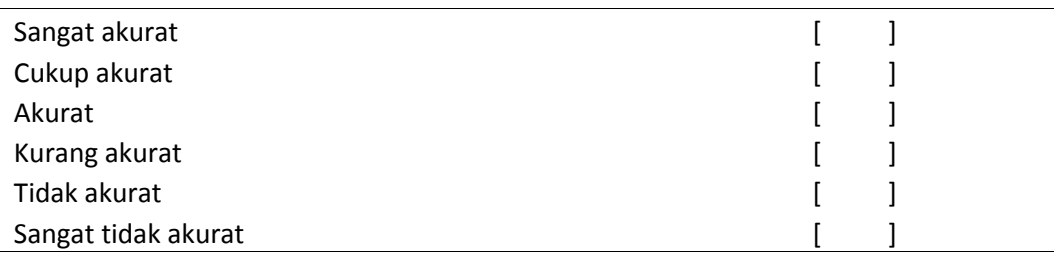

# 7. Kelengkapan informasi yang diberikan.

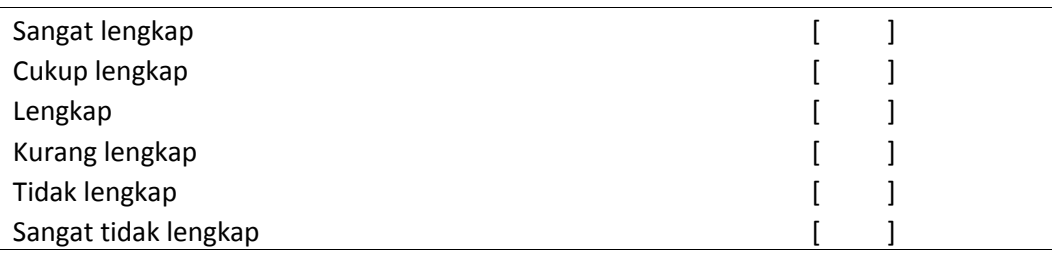

### 8. Relevansi informasi yang dihasilkan terhadap kebutuhan perusahaan.

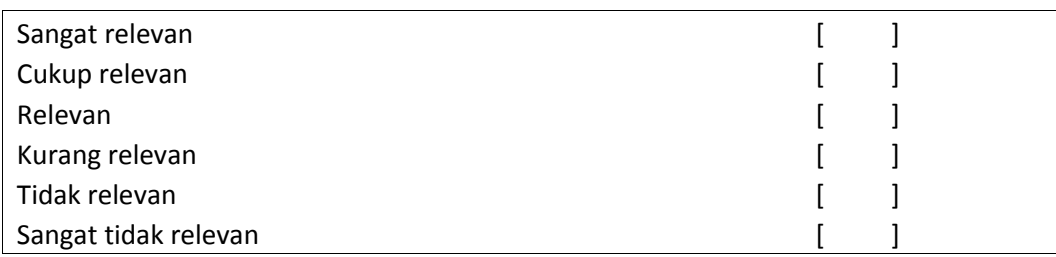

# 9. Kenyamanan penggunaan sistem.

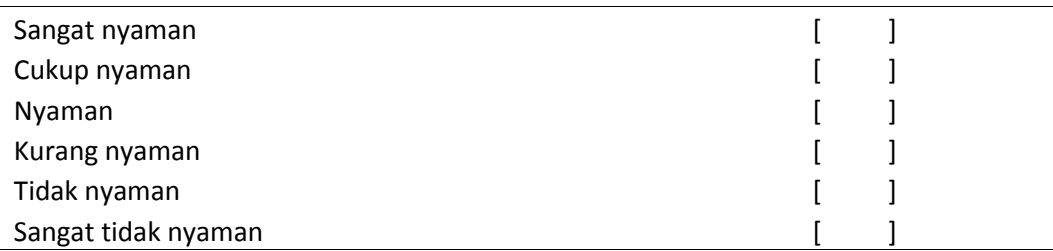

# 10. Apakah sistem bermanfaat membantu mempermudah kerjaan user?

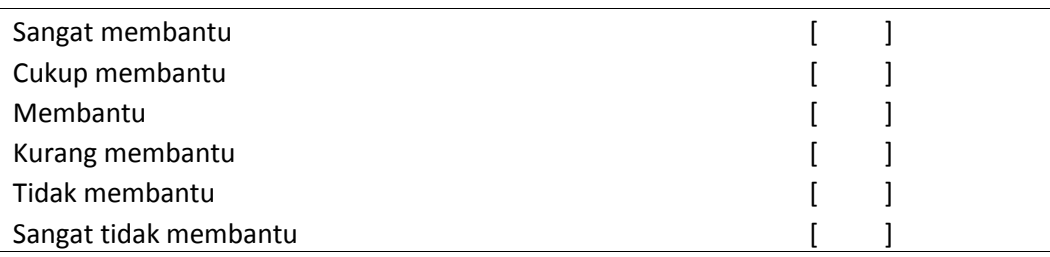

Keterangan:

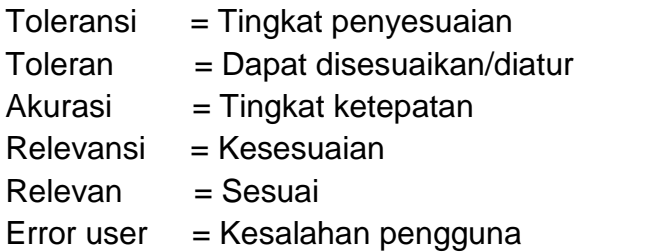